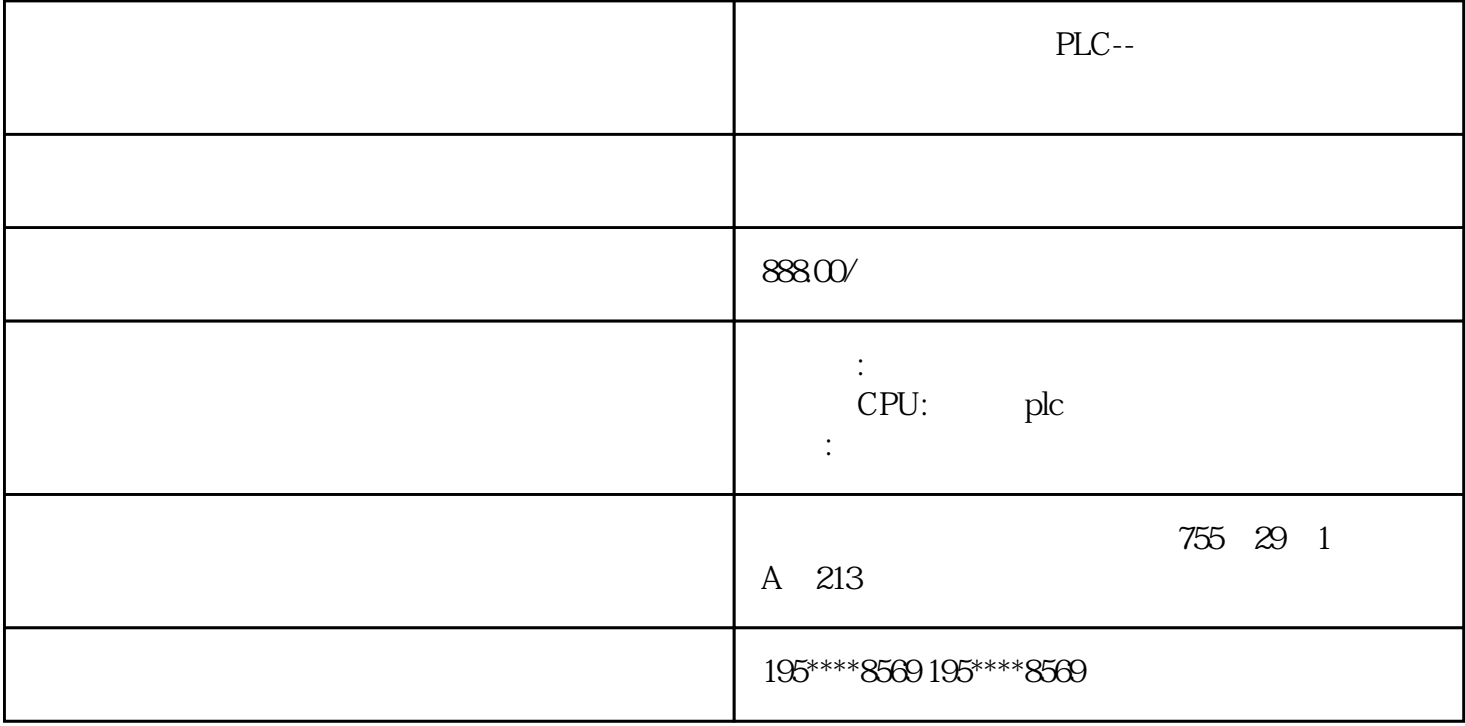

```
浔之漫智控技术有限公司主要产品有"PLC,变频器,触摸屏,模块,传感器,低压器,伺服电机,工
```
# 控机"。全新原装,质量保证,保修一年,价格合理,支持技术服务!SIEMENS 可编程控制器

1 SIMATIC S7 PLC S7-200 S7-1200 S7-300 S7-400 ET-200

2、 逻辑控制模块 LOGO!230RC、230RCO、230RCL、24RC、24RCL等

3 SITOP 24V DC 1.3A 2.5A 3A 5A 10A 20A 40A

4 HMI TD200 TD400C K-TP OP177 TP177, MP277 MP377,

**SIEMENS** 

1 MICROMASTER MM420 MM430 MM440 G110 G120.

MIDASTER MDV

2 6RA23 6RA24 6RA28 6RA70 6SE70

**SIEMENS** 

SINUMERIK:801 802S 802D 802D SL 810D 840D 611U S120

PLC--

 $\alpha$  and  $\alpha$  =  $\alpha$ 

(Text Display) (Operator Panel) (Touch Panel) (HMI)

 $\frac{1}{2}$ 

 $OP$ 

# **西门子PLCSTEP** 7-MICROWIN32

 $\star$ 

 $A.1$ 

1.STEP7-Micro/WIN32

windows, the contract of  $\alpha$  is  $\alpha$ 

设备中的一种:

(1)  $PC/PPI$ ,

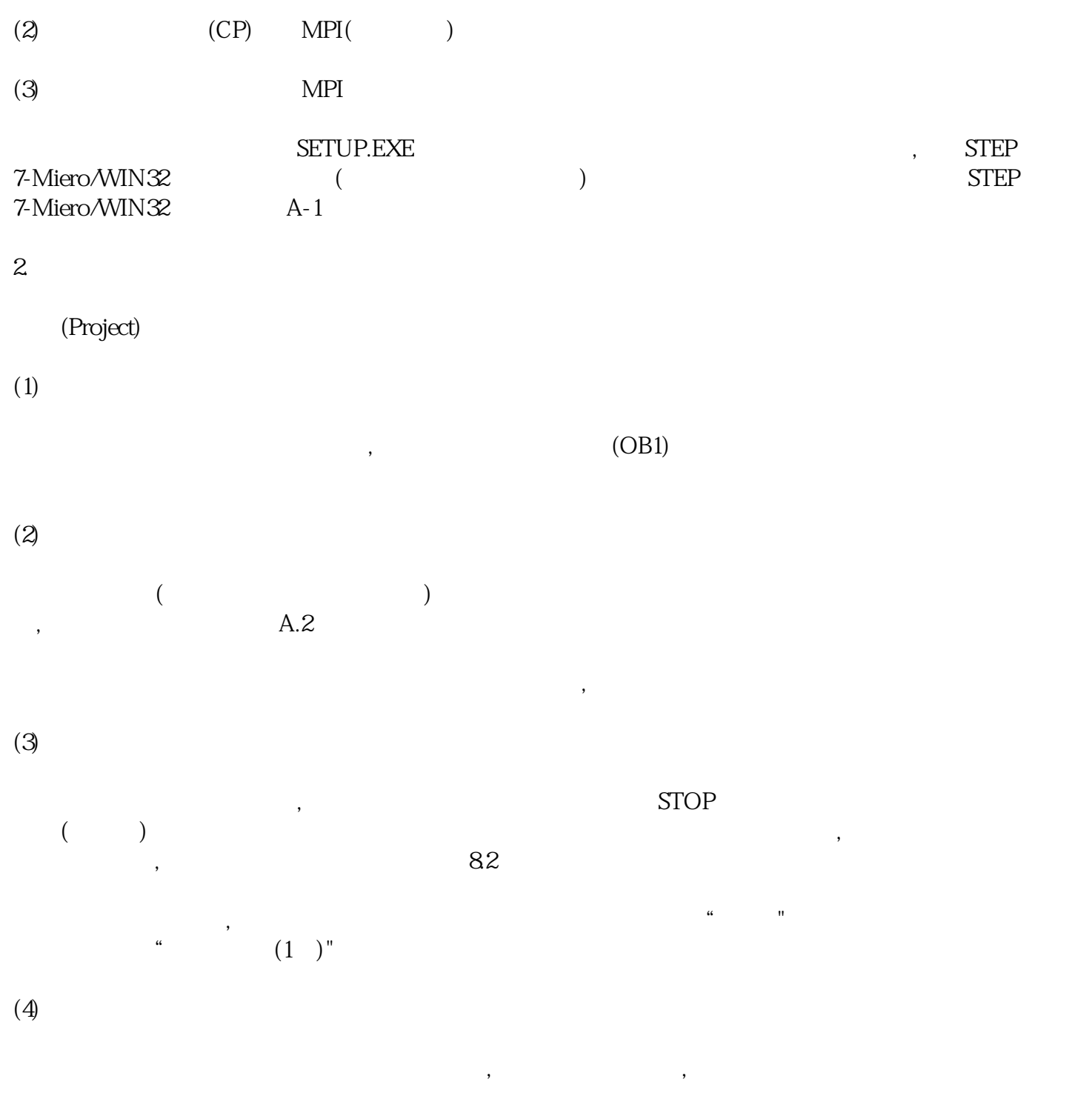

, the contraction of  $\mathbf{C}$  jueduity,  $\mathbf{C}$ 

 $\kappa$ 

 $\alpha$ , where  $\alpha$  is the contract of the contract of the contract of the contract of the contract of the contract of the contract of the contract of the contract of the contract of the contract of the contract of the contract

 $(5)$ 

 $(6)$ 

#### 3. PC/PPI

#### $(1)$  PC/PPI

## $PC/PPI($  / )

将PC/PPI电缆标有"PC"的RS-232端连接到计算机的RS-232通信接口,标有"PPI"的RS-485端连接到CPU模  $\mathcal{L}_{\mathcal{A}}$ 

 $\epsilon$ 

 $\lambda$ 

 $\begin{tabular}{lllllllll} \bf PC/PPI & \tt{DIP} & (A-2)\\ \bf 9600bps & 4 & 10\\ \end{tabular}$ 9 600 bps 4  $\frac{10}{\text{DTE}}$  10  $\frac{11}{4}$  5  $\frac{5}{5}$   $\frac{5}{232}$  $(DCE)$  (DTE) 4 5 0

#### A-2 PC/PPI

在STEP 7-Micro/WIN 32的指令树中单击"通信"图标,或从莱单中选择"检视一通信"选项,将出现通信  $\frac{1}{4}$ ,  $\frac{1}{4}$ , the component of the properties)" and  $PC/PPI$ 数,在PC/PPI性能设置窗口中按"Default(默认)"按钮可获得默认的参数。通信参数的设置方法详见7.3节。

## $(2)$

在STEP7-Miero/WIN 32的浏览条中单击"通信"图标,或从菜单中选挥"检视一通信"选项,将出现通信连 , which is the state of  $\mathbb{S}7$ -2  $\Omega$  OCPU (),  $\Omega$ 

### $(3)$

STEP 7-Micn/WIN 32 对话框。单击对话框中的"通信口"标签,可设置可编程序控制器通信接口的参数,默认的站地址为2,波特  $9600$ bpe $,$   $,$   $,$   $,$   $,$ 

 $\frac{1}{\sqrt{2\pi}}$  , which are the state of the state of the state of the state of the state of the state of the state of the state of the state of the state of the state of the state of the state of the state of the state of

#### $(4)$

 $\rm LO$  CPU I/O ,  $\rm RUN/STOP$  and  $\rm CNU$  I/O ,  $\rm CPU$  T/O ,  $\rm CPU$ RUN/STOP ms  $\alpha$  example  $\alpha$  and  $\beta$  example  $\alpha$  example  $\alpha$ 

如果CPU配有智能模块;要查看智能模块信息时,选中要查看的模块,单击"智能模块信息"按钮,将出现一  $\langle \cdot, \cdot \rangle$ 

4.在线帮助的使用

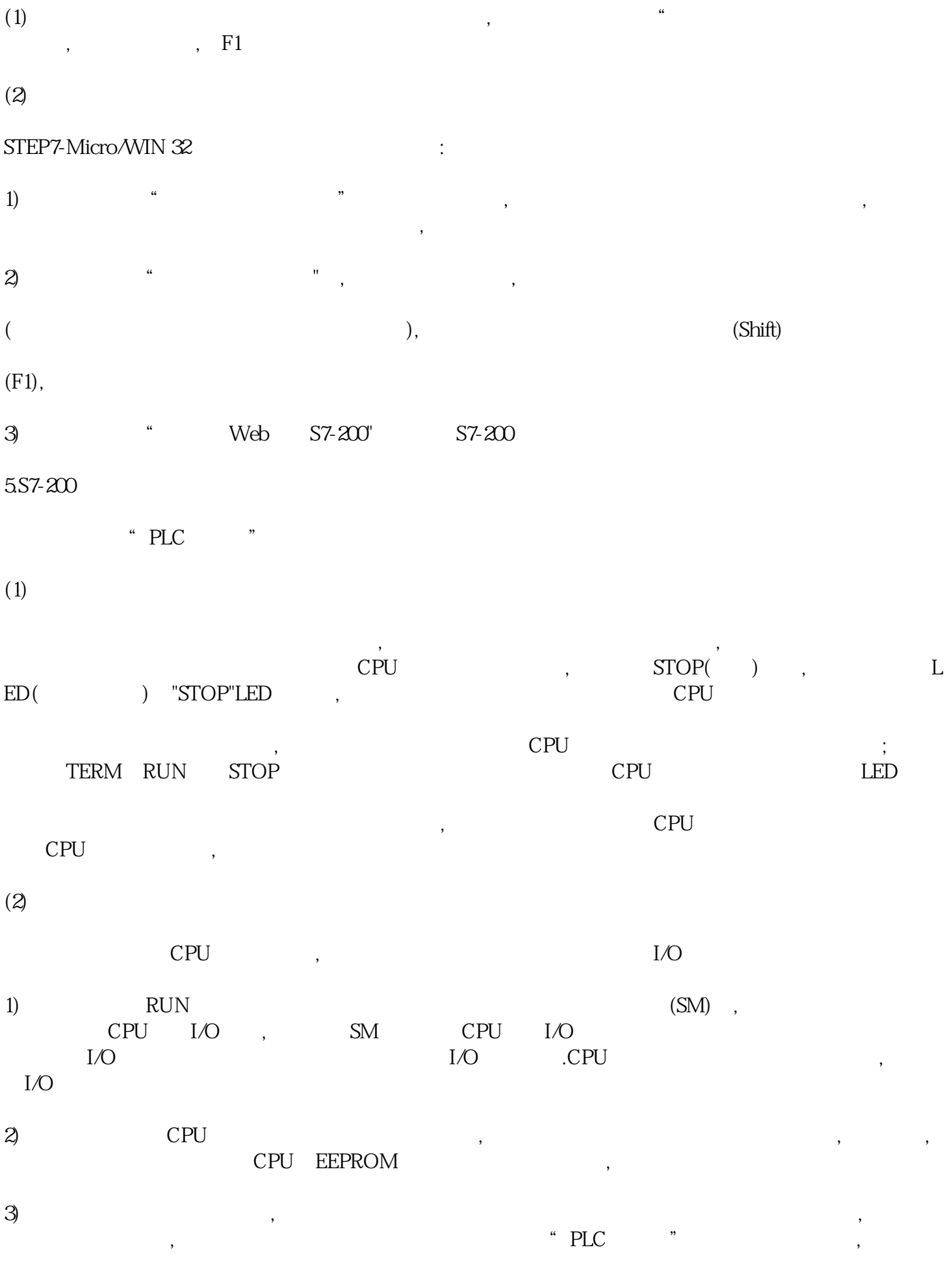

 $(SM)$ ,

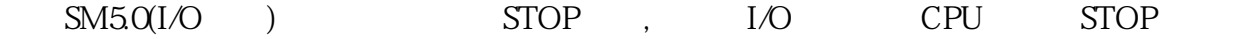